## **Erstellen einer AKTION in Photoshop**

Es soll ein Bild-Look als Aktion abgelegt werden. Verwende dazu das "Hard-Look" Bevor eine Aktion erstellt wird, solltes du den Vorgang 2-3 mal trocken üben, damit nur die erforderlichen Schritte aufgezeichnet werden.

Aktionen sind hilfreiche Kleinprogramm, auch Makros genannt. Sie können leicht selbst erstellt werden und stehen dann jeder Zeit zum Einsatz auf Fotos bereit.

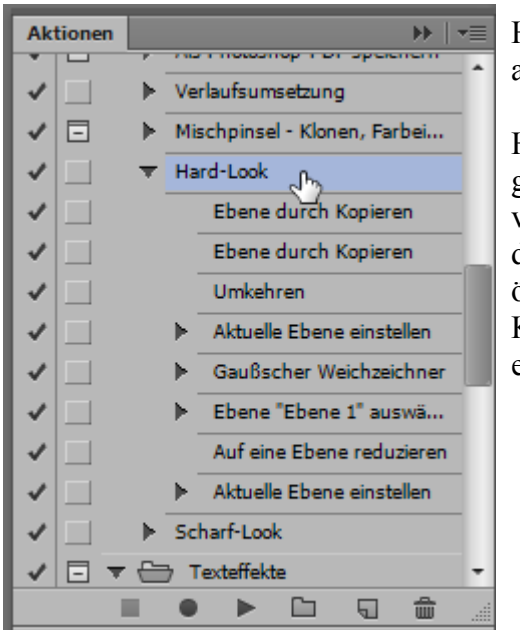

Hier die geöffnete Aktionen-Palette mit den aufgezeichneten Arbeitsschritten.

Hast du eine hilfreiche Bildverbesserung gefunden und möchtest diese für andere Bilder verwenden, so öffne die Aktionenpalette über den dicken Rechtspfeil. Sollte er nicht sichtbar sein, öffne ihn über "Fenster/Aktionen" (Alt+F9). Klicke auf das untere Symbol "Neue Aktion erstellen"

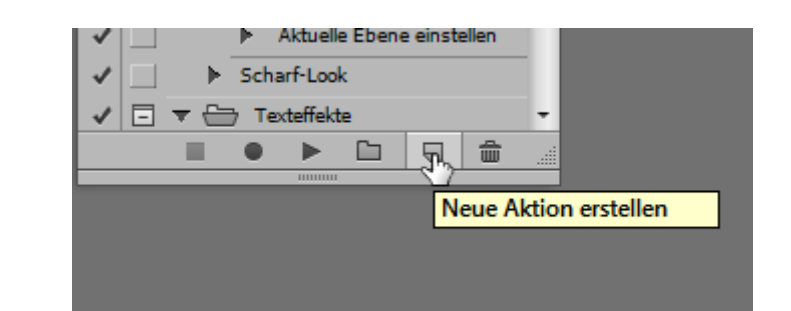

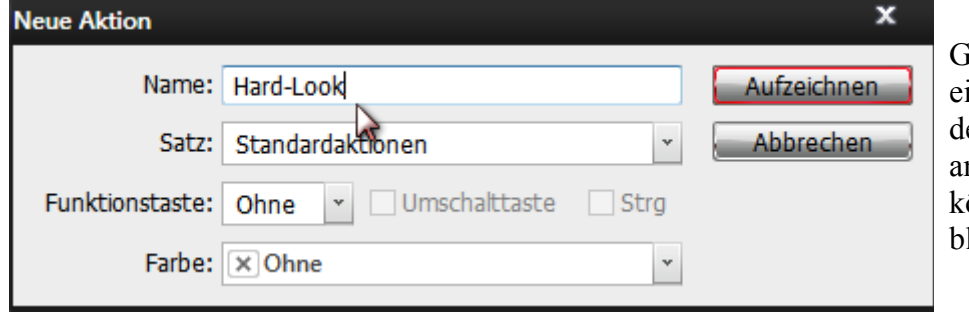

ib hier einen indeutigen Namen für eine Aktion ein. Die anderen Optionsfelder können unberührt leiben

熙  $\Delta$ 

 $\blacksquare$  $\frac{85}{2}$  $\bullet$ 

曻

۵

 $77$ 

画

 $\blacksquare$ 

Aktionen

RS.

Mit "Aufzeichnen" startet die Aktion. Die Lampe leuchtet Rot. Du kannst jetzt alle denkbaren Schritte an deinem Bild vornehmen. Wie schon gesagt, übe vorher den Arbeitsablauf einige mal. Nach Abschluss der Einstellungen, klick auf das linke Quadrat zum Stoppen der Aktion. Die Aktion wird gespeichert und steht somit jederzeit zur Verfügung. Probiere es und hab fun

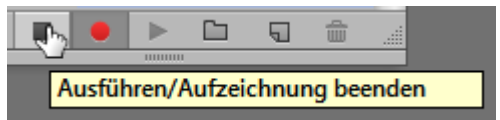

© hawi-lamme 3/13